## TSN Mail einrichten auf iOS 11.4.1

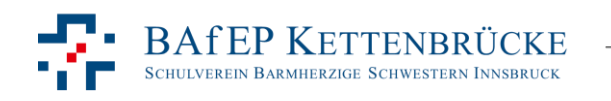

TSN Mail einrichten auf iOS | thomas.beck@tsn.at 1

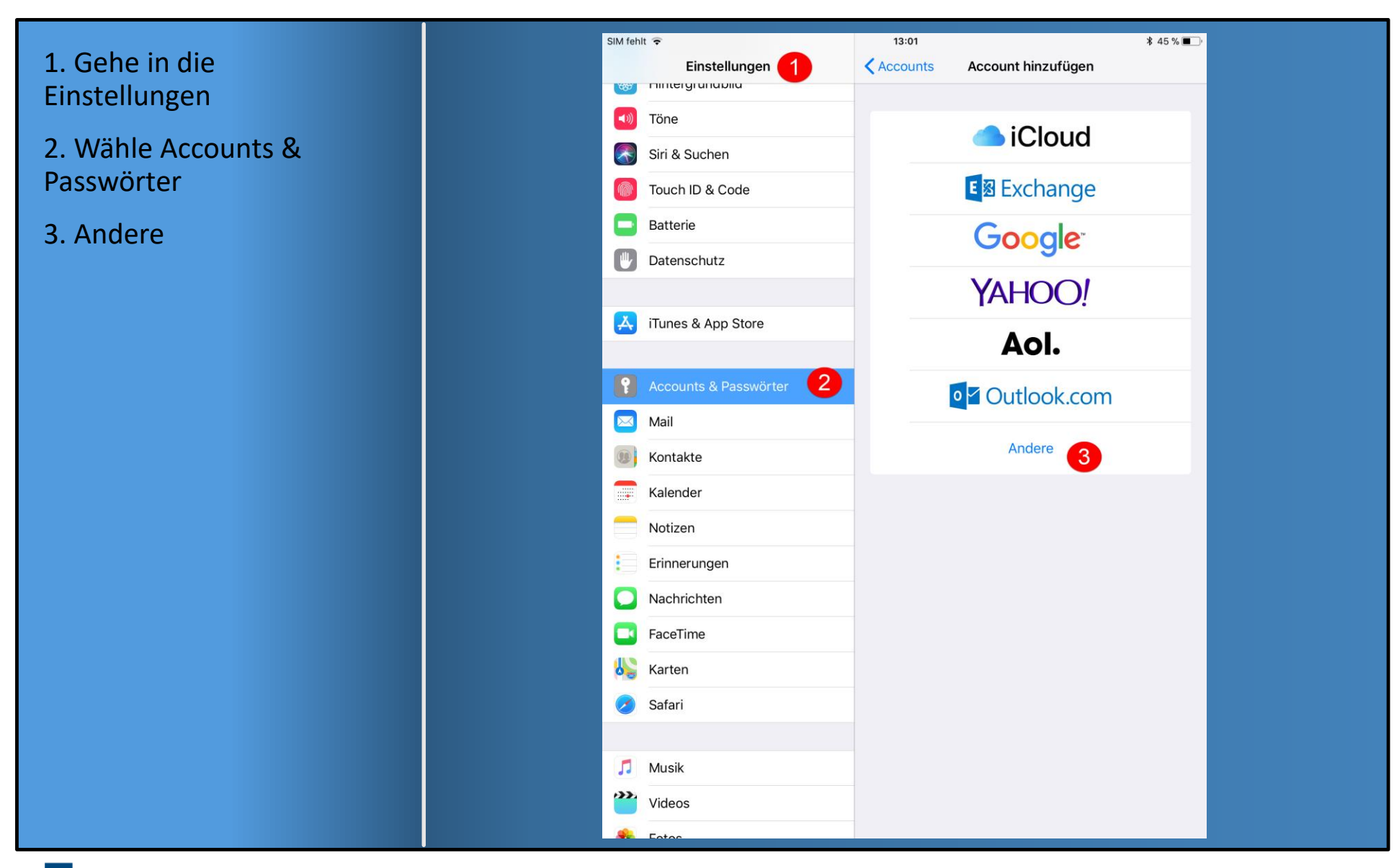

## **BAfEP KETTENBRÜCKE SCHULVEREIN BARMHERZIGE SCHWESTERN INNSBRUCK**

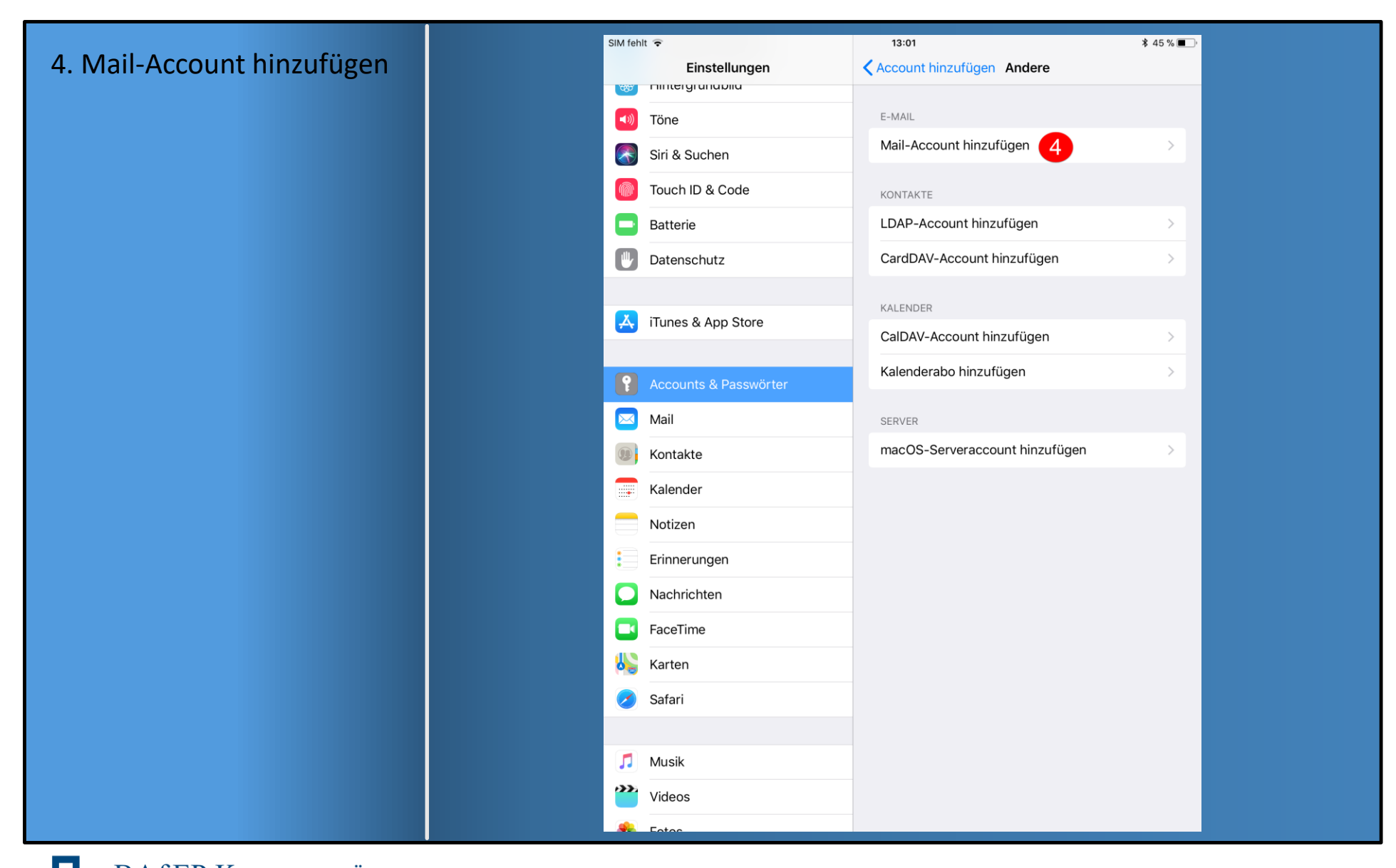

## **BAfEP KETTENBRÜCKE** SCHULVEREIN BARMHERZIGE SCHWESTERN INNSBRUCK

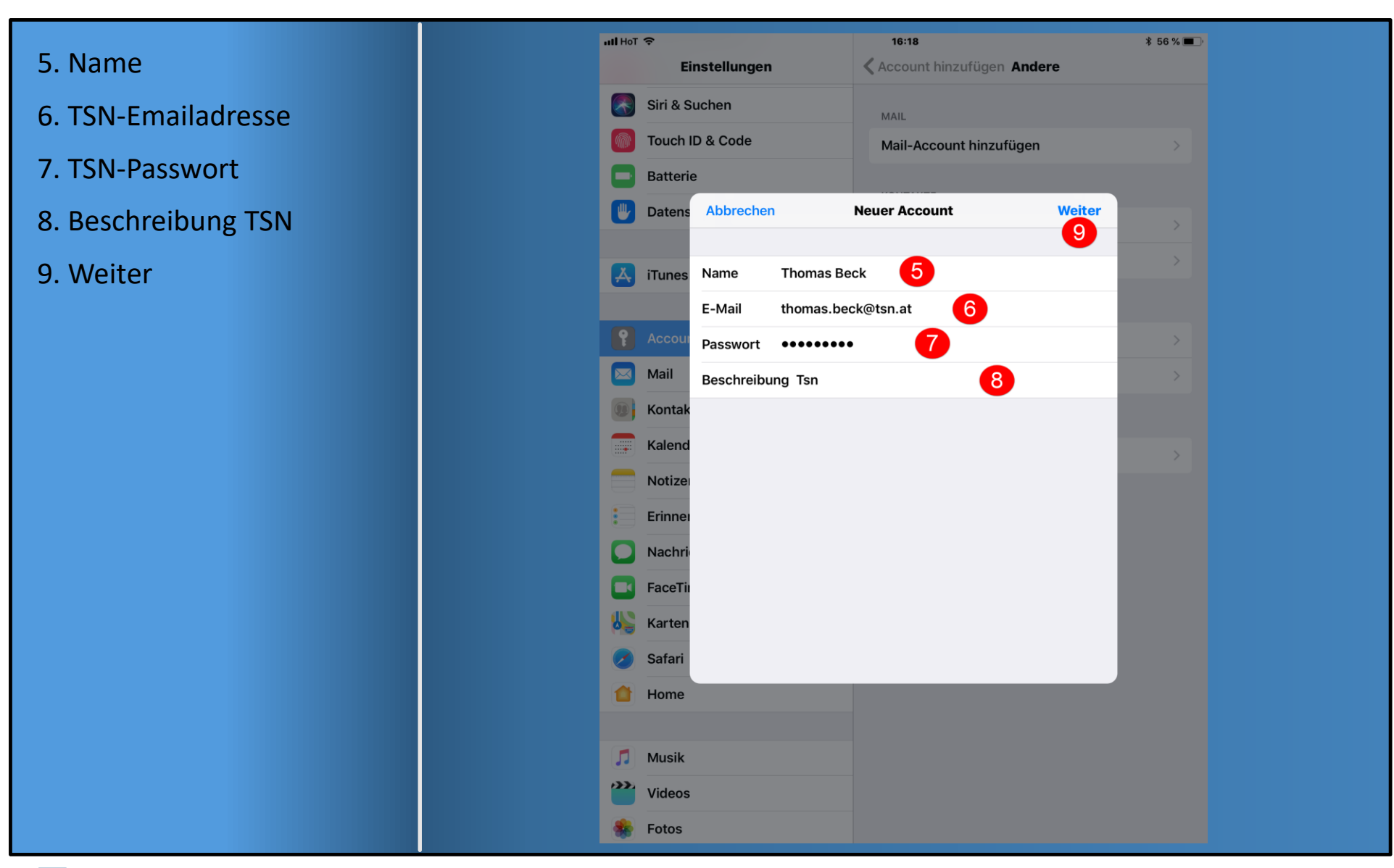

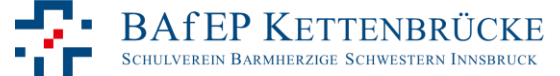

## 9. imap.tsn.at

10. Benutzername ohne @tsn.at

- 11. TSN-Passwort
- 12. smtp.tsn.at
- 13. Benutzername ohne @tsn.at
- 14. TSN-Passwort
- 15. Weiter

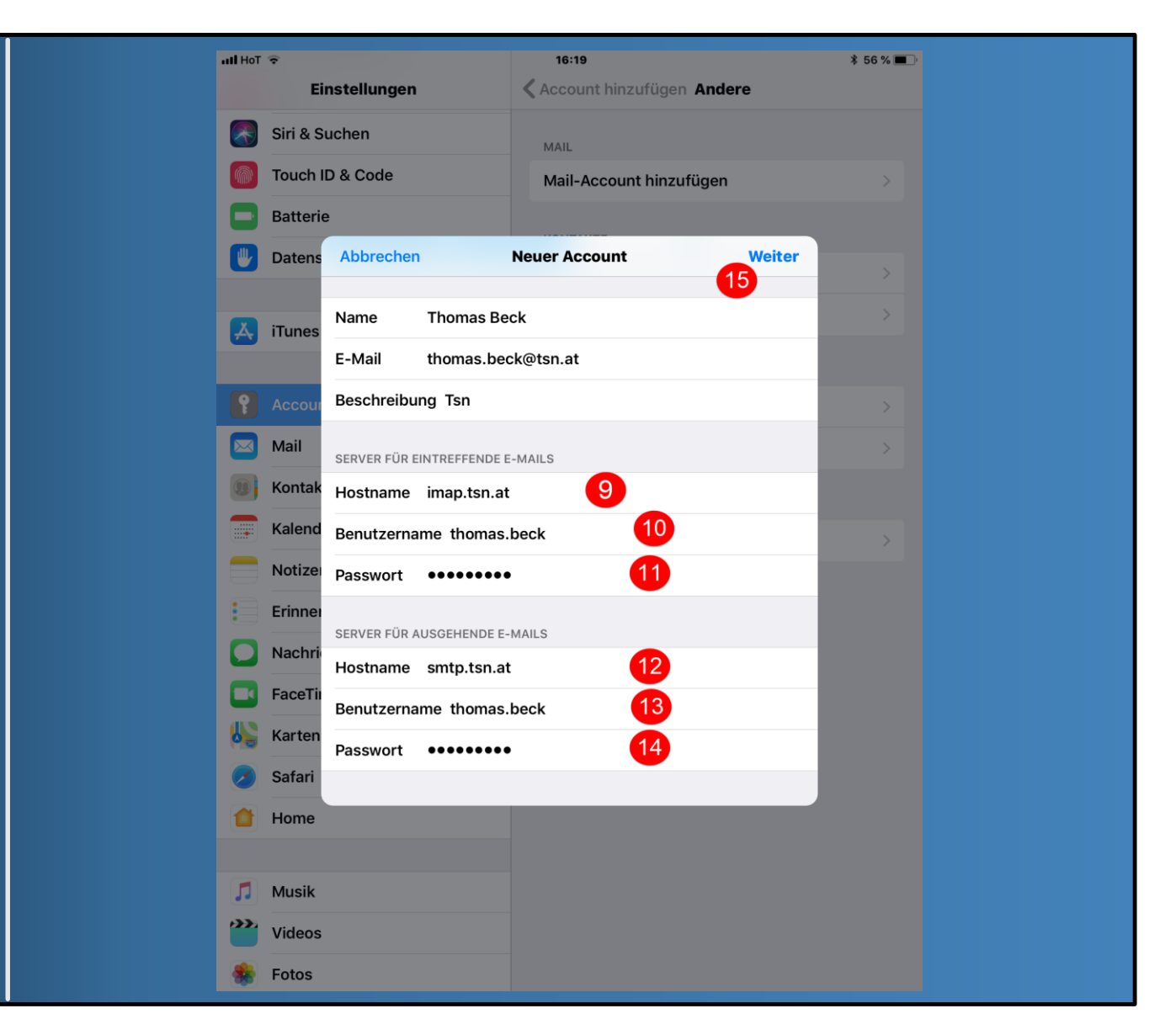

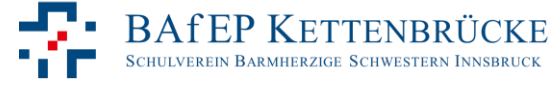